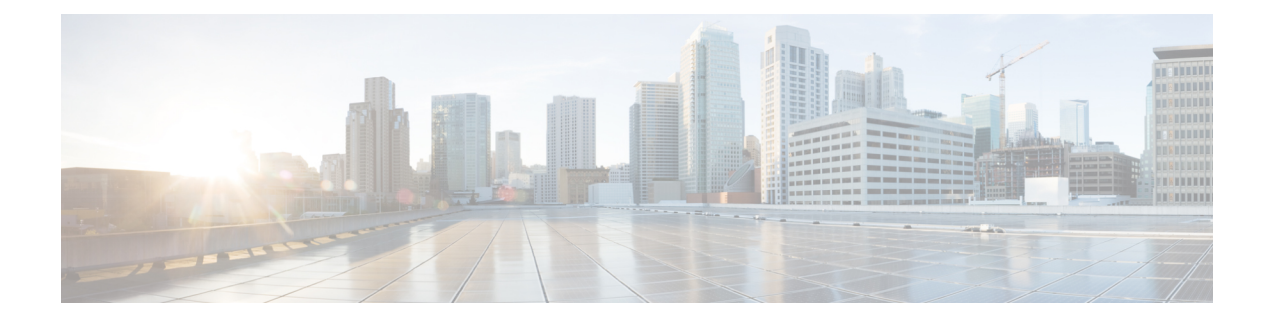

# **Key Hardware Resources for QoS**

QoS implementations rely on various hardware resources to support efficient packet processing and traffic management.

See the table to know more about the key hardware resources that QoS utilizes.

### **Table 1: Key Hardware Resources that QoS Uses**

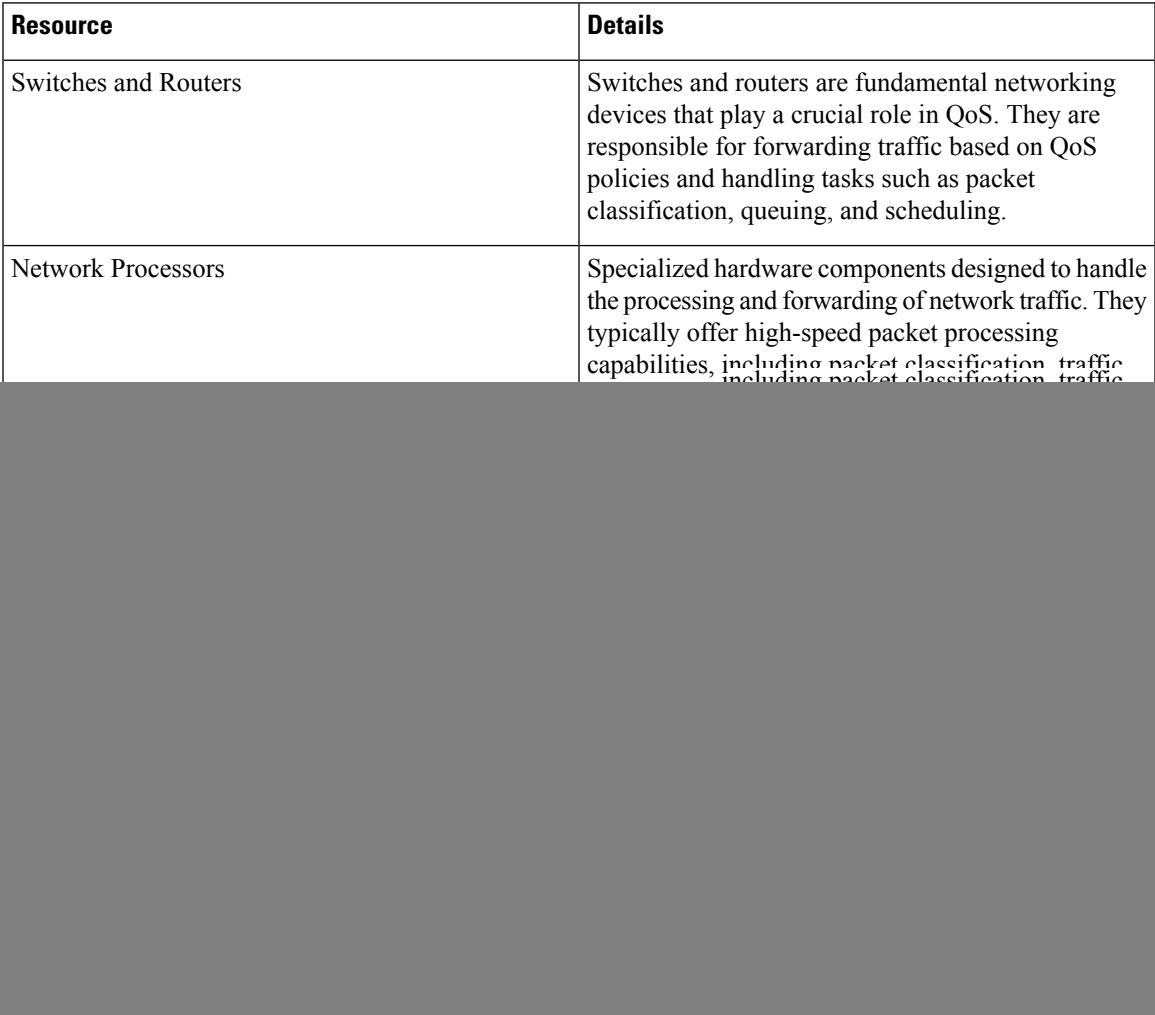

![](_page_1_Picture_344.jpeg)

Regardless of whether you're setting up your network and plan to implement QoS or already managing your network and using QoS, it's essential to plan for these resources so you don't run out of them while, for example, deploying topologies for high-scale requirements. An essential part of this implementation is monitoring the availability of QoS resources.

• View Packet Processing and Traffic [Management](#page-2-0) Resources, on page 3

## <span id="page-2-0"></span>**View Packet Processing and Traffic Management Resources**

![](_page_2_Picture_571.jpeg)

#### **Table 2: Feature History Table**

QoS utilizes hardware resources to classify, mark, and shape traffic. Given that these resources are limited, you require immediate access to information such as their consumption and availability, especially if you plan to implement high-scale setups. Without such information, you may run out of resources, and tracking down the impacted hardware resources could prove challenging.

From Release 7.11.1 onwards, you can view the utilization of some packet processing and traffic management resources by running the **show [controllers](https://www.cisco.com/content/en/us/td/docs/iosxr/ncs5500/system-monitoring/b-ncs5500-system-monitoring-cli-reference/oor-handling-commands.html#wp3665573726) npu resources qos** command. Packet processing and traffic management resources are crucial components of QoS implementations, helping ensure that network traffic is prioritized, managed, and controlled effectively. You can use this data to troubleshoot Out of Resource

(OOR) situations by quickly identifying the exhausted resources or prevent OOR conditions by appropriately modifying their allocation.

Run the **show [controllers](https://www.cisco.com/content/en/us/td/docs/iosxr/ncs5500/system-monitoring/b-ncs5500-system-monitoring-cli-reference/oor-handling-commands.html#wp3665573726) npu resources qos** command to view the information listed in the table. To best use this information and plan the grouping of multiple resources for specific QoS tasks, you could initially add one policy and check how much of these resources QoS utilizes.

**Table 3: Packet Processing and Traffic Management Resources and their Details**

| <b>Resource</b>               | <b>Type</b>       | <b>More About This</b><br><b>Resource</b>                                                                                                    | <b>Important Because</b>                                                                                                    |
|-------------------------------|-------------------|----------------------------------------------------------------------------------------------------|----------------------------------------------------------------------------------------------------|
| Policer                       | Packet Processing | The number of policers<br>that are allocated and that<br>you can create. The total<br>number of policer banks<br>is inversely proportional<br>to the class map size. | Helps you determine the<br>ingress policy map scale<br>based on available policer<br>bank resources.                                                                                                    |
| Egress QoS Map<br>Information | Packet Processing | The resources used in<br>creating traffic class and<br>drop precedence (or<br>discard class) maps for<br>egress traffic.                                             | Displays counters for L2<br>and L3 pools, helping you<br>tune your policy map<br>configurations at the<br>ingress or egress based on<br>the existing policy<br>parameters and optimize<br>the available pool usage. |

I

![](_page_4_Picture_95.jpeg)

I

![](_page_5_Picture_328.jpeg)

٦

![](_page_6_Picture_575.jpeg)

### **Verification**

Router#**show controllers npu resources qos all instance all location 0/0/CPU0**

![](_page_6_Picture_576.jpeg)

======================================================================== QoS TM Rate Profile Information: Note: - This is a global resource and shared across all LCs Used( %) Free Total Reserved Highest Used 3( 5%) 56 59 5 3 ======================================================================== QoS TM EGQ Profile Information For Location: 0/0/CPU0 System information for NPU 0: Core 0: Used( %) Free Total 8(100%) 0 8 Core 1:  $\begin{tabular}{lllll} Used\, (\quad \ \ \, \text{\%)} & \quad \ \ \, \texttt{Free} & \quad \ \, \texttt{Total} \\ \, 8 \, (100 \text{\%)} & \quad \ \ \, 0 & \quad \ \ \, 8 \\ \end{tabular}$  $\overline{0}$ ======================================================================== QoS PP Policer Banks Information For Location: 0/0/CPU0 System information for NPU 0: Core 0: Used( %) Free Total Class-map size Policer Banks info: 0( 0%) 218 218 32 Core 1: Used( %) Free Total Class-map size Policer Banks info: 0( 0%) 218 218 32 ======================================================================== QoS PP Egress QoS Map Information For Location: 0/0/CPU0 System information for NPU 0: Used( %) Free Total<br>
L2 Profile Pool: 0 0 0 0 0 14 14<br>
14 14 L2 Profile Pool:  $0( 0\%)$ <br>
L3 Profile Pool:  $0( 0\%)$ L3 Profile Pool: 0(0%) 3 3 ======================================================================== QoS VOQ Information For Location: 0/0/CPU0 Note:- This is a global resources shared by all NPUs Used( %) Free Total

![](_page_7_Picture_427.jpeg)